# Cloud Connect Sıkça Sorulan Sorular

## Soru 1: Cloud Connect Nedir?

Tüm ürünlerde (Wings ürünleri de dahil) e-Devlet uygulamaları Logoconnect.exe ile ve masaüstü uygulamasında çalışmaktadır.

Gönder-al işlemleri, kural tanımları, doküman parametreleri gibi tüm uygulamalar Program kataloğu/ Logoconnect altındaki Logoconnect.exe üzerinden yapılmaktadır. Programda e-Fatura, e-Arşiv, e-İrsaliye eklendiğinde Logoconnect.exe üzerinden gönderim yapılır.

Cloud Connect özelliği ile Logoconnectte ihtiyaç olmadan program içinden e-Fatura, e-Arşiv, e-İrsaliye, e-SMM, e-Müstahsil gönder-al işlemleri, kural tanımları, doküman parametreleri tanımı yapılması sağlanır.

Cloud Connect uygulamasına geçiş yapıldığında e-Devlet menüsü üründe aşağıdaki şekilde listelenir.

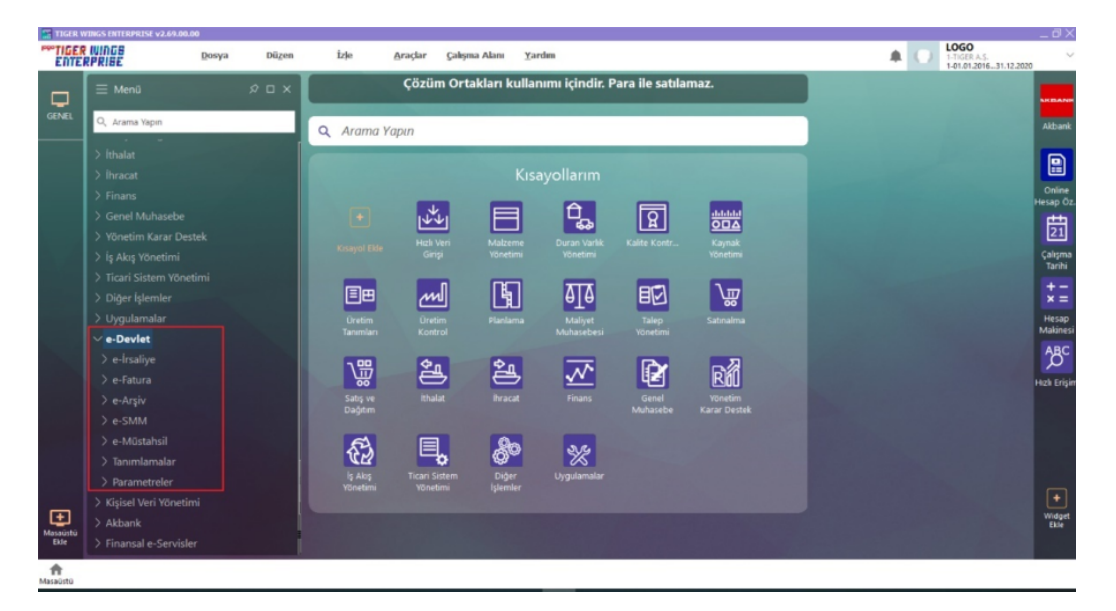

## Soru 2: Logoconnectten, Cloud Connect Uygulamasına Nasıl Geçiş Yapılır?

e-Devlet modülü olan üründe uygulamanın kullanılabilmesi için Logo Entegratör müşterisi olunmalıdır.

Cloud Connect özelliğinin açılması için; sistem işletmeni-firma detaylarında e-Devlet/Genel sekmesi altında Cloud Connect Kullanıcısı kutucuğu işaretlenmelidir.

Cloud Connect özelliği, Start 3 e-Devlet uygulamasında standart ürün içinde gelmektedir. Ayrıca işleme ihtiyaç bulunmamaktadır.

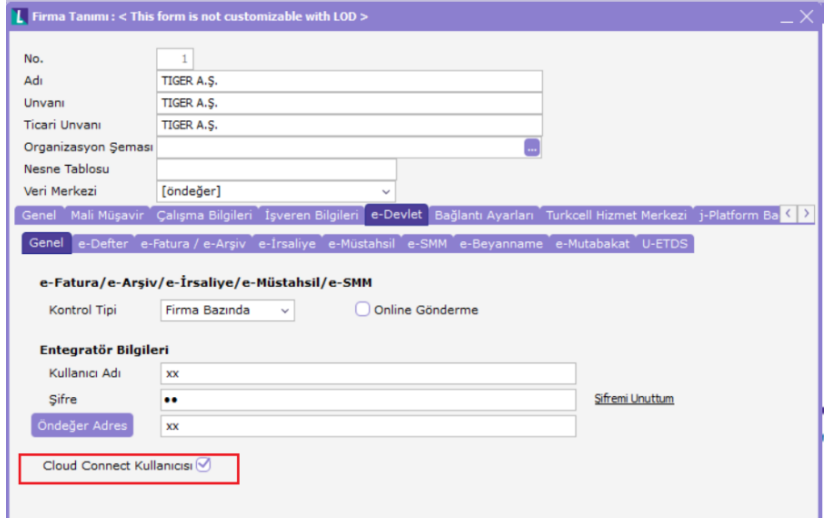

## Soru 3: Cloud Connect Uygulamasını Hangi Ürünlerde Kullanabilirim?

GO 3, GO Wings, Tiger 3, Tiger Wings, Tiger 3 Enterprise, Tiger Wings Enterprise ürünlerinde uygulamaya geçiş yapılabilir.

### Soru 4: Cloud Connect ile Logo Connect Uygulamasını Birlikte Kullanabilir Miyim?

Cloud Connect özelliğine geçiş yapıldıktan sonra Logoconnect üzerinden gönder-al işlemleri yapılmamalıdır.

Not: Bankacılık kullanılıyorsa, Logoconnect üzerinden Bankacılık takibine devam edilmelidir.

## Soru 5: Logoconnect Uygulaması Kullanılıyorsa Programda Sadece e-Fatura, e-Arşiv Gönder-Al Seçenekleri Geliyor. Neden?

Logoconnect ürünü kullanıldığında Programda e-Devlet menüsü kısıtlı gelir.

e-Devlet menüsünde e-Fatura, e-Arşiv gönder-al işlemleri yapılır.(Aynı zamanda Logoconnect üzerinden de yapılır.)

Fakat eşlemeler, kural tanımları, doküman parametreleri ürün içinde gelmez. Logoconnect üzerinden tanımlanır.

Logoconnect uygulaması kullanıldığında e-Devlet menüsü:

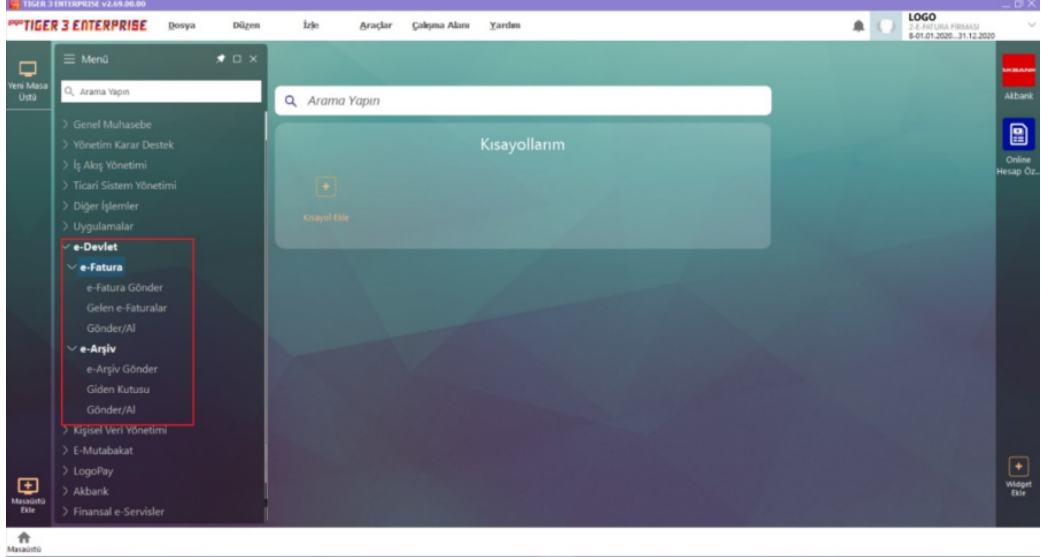

Cloud Connect uygulamasında e-Devlet menüsü:

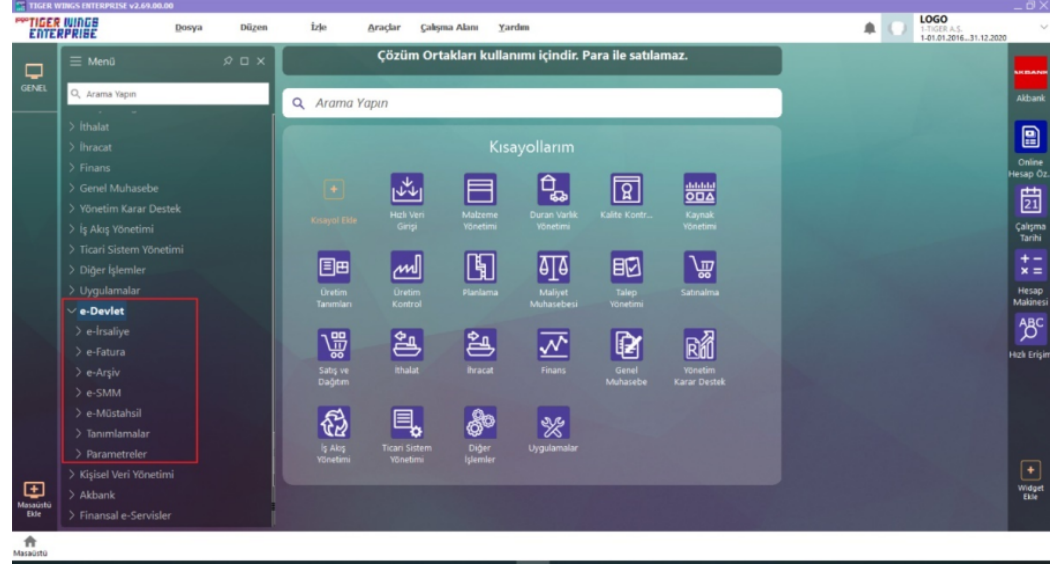

## Soru 6: Cloud Connectte Geçildiğinde Yeni Veritabanı Açılmalı Mı?

Cloud Connect uygulamasına geçiş yapıldığında Erp ürününde kullanılan veritabanı kullanılmaktadır. Ayrı bir veritabanı açılması ihtiyacı bulunmamaktadır.

## Soru 7: Logoconnectte Bağlantı Ayarları, Cloud Connectte Geçildiğinde Nerede Tanımlanır?

Cloud Connect sistemi sadece Logo Özel Entegratör de desteklenmektedir.

Erp sistem işletmenine e-Fatura ve e-Arşiv için Kontrol Tipi ve Entegratör web servis bağlantı ayarlarının tanımlanacağı bölüm eklenmiştir.

Kontrol Tipi; Logo Özel Entegratör web servis bağlantı bilgileri Firma bazında tanımlanabilmektedir.

Entegratör Bilgileri;

• Kullanıcı Adı/Şifre: Web servise bağlantı için gerekli olan kullanıcı adı/şifre bilgilerinin girildiği alandır.

• Web servis adresi: Cloud Connect işlemlerinde kullanılacak olan Web servise bağlantı için gerekli Logo Özel Entegratör servisinin tanımlandığı alandır.

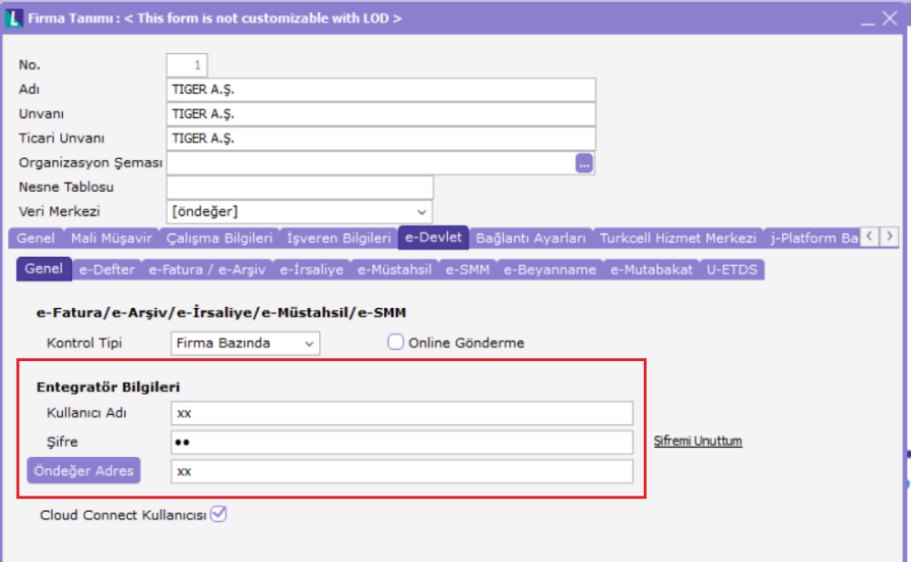

#### Soru 8: Logoconnectten Cloud Connectte Geçildiğinde Neler Yapılmalı?

- Kurallar, Logoconnectte xml ile dışarı alınarak GO/Tiger ürününde içeri alınmalı. Araçlar/ Veri aktarımı (içeri) / e-Devlet/ Kurallar ile yapılabilir.
- Fatura şablonları varsa Logoconnect ürününde dışarı aktarılmalı. Sonra Logocc den yüklenmeli.

Connect Cloud arayüz adresi =<https://connect.elogo.com.tr/Home/Login>

Eşleme kullanılıyorsa yeniden eklenmelidir. Eşlemelere, cari hesap kartı üzerinde F9 Eşlemeler ile ya da Cloud Connect web arayüzünde E-Devlet / Eşlemeler penceresinden ulaşılır.

#### Soru 9: Cari Hesap Eşlemeleri Nasıl Yapılır?

Cari hesap eşlemeleri;

 $\mathbf{n}$ 

Program içinde cari hesap kart listesinde F9 menüde bulunan Eşlemeler ile yapılır.

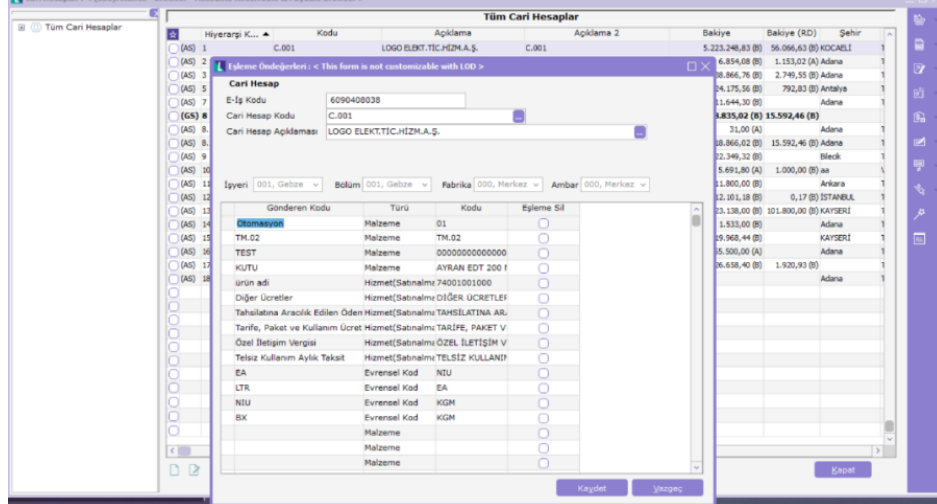

Cloud Connect web arayüzü olan LogoCC' de, E-Devlet / Eşlemeler penceresinde yapılır.

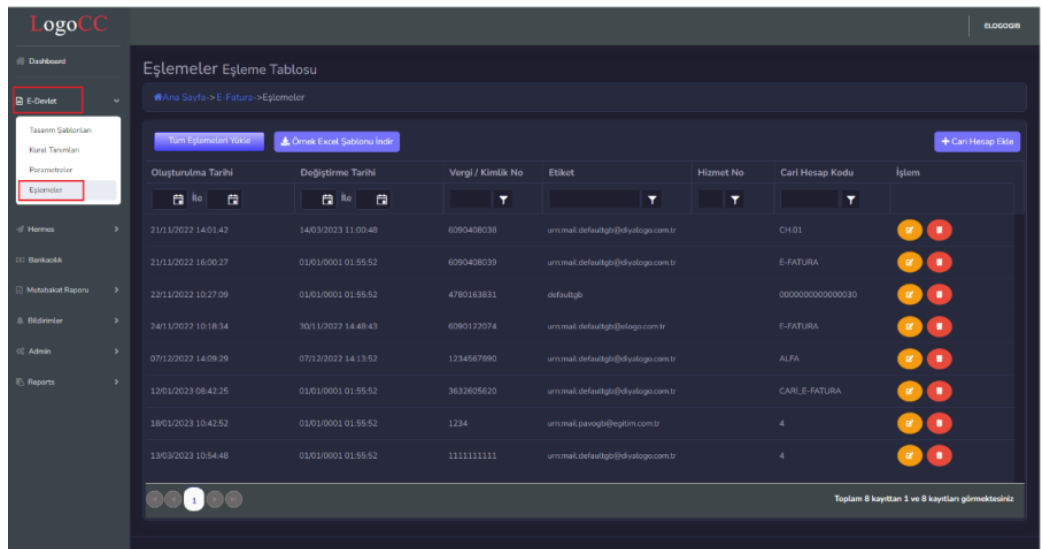

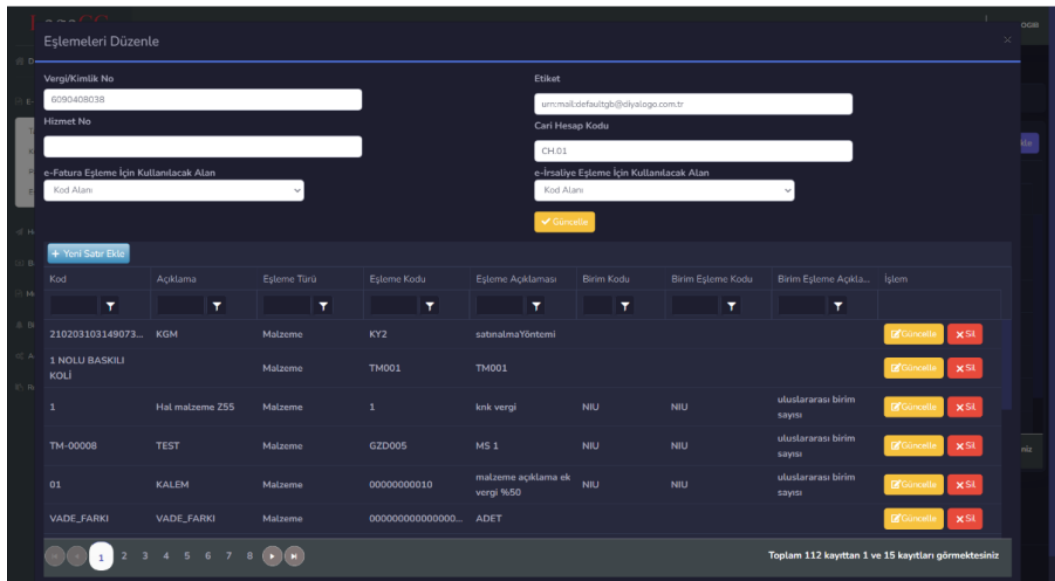

## Soru 10: Cloud Connect Arayüzüne (LogoCC) Nasıl Ulaşırım?

Logo CC (Cloud Connect arayüzüne)<https://connect.elogo.com.tr/> adresinden entegratör kullanıcı adı ve şifre bilgileri ile erişilir.

# Soru 11: Cloud Connect Arayüzünde (LogoCC) Hangi İşlemler Yapılabilir?

Logo CC (Cloud Connect arayüzünde);

- E-Devlet (Tasarım şablonları, kural tanımları, parametreler, eşlemeler)
- Bankacılık
- Mutabakat Raporu
- Bildirimler yer alır.

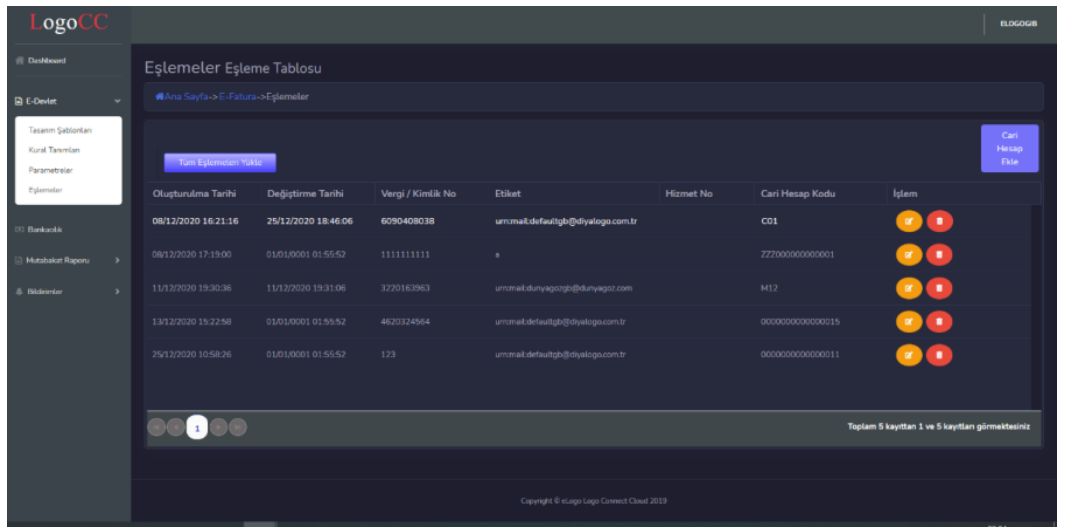

# Soru 12: Wings Web Uygulamasında Cloud Connect Kullanılabilir mi?

Wings ürününde Cloud Connect uygulaması açık ise, masaüstü uygulamasında gelen e-Devlet menüsü ile Wings Web uygulamasında gelen e-Devlet menüsü aynıdır.

Wings masaüstü uygulaması:

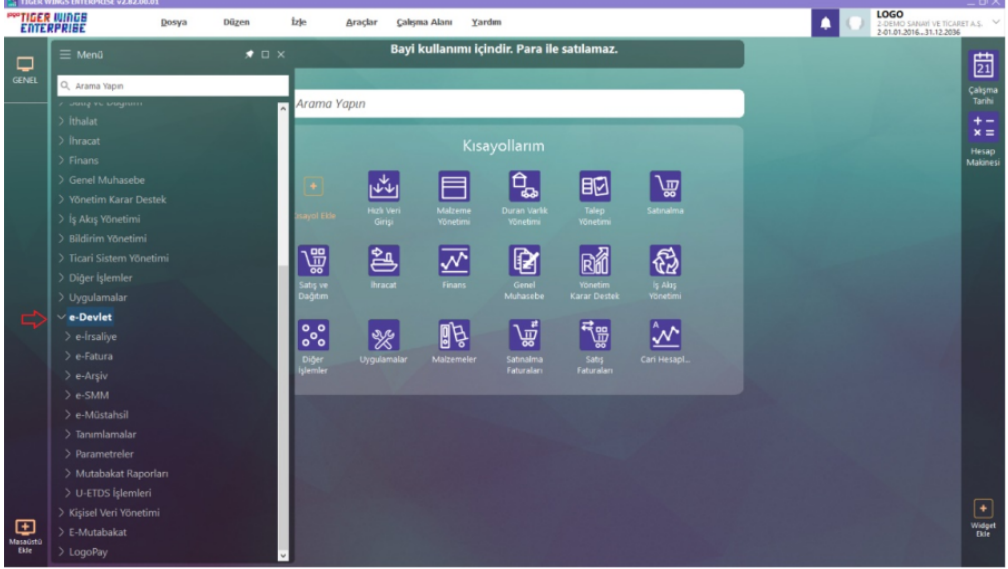

Wings Web uygulaması:

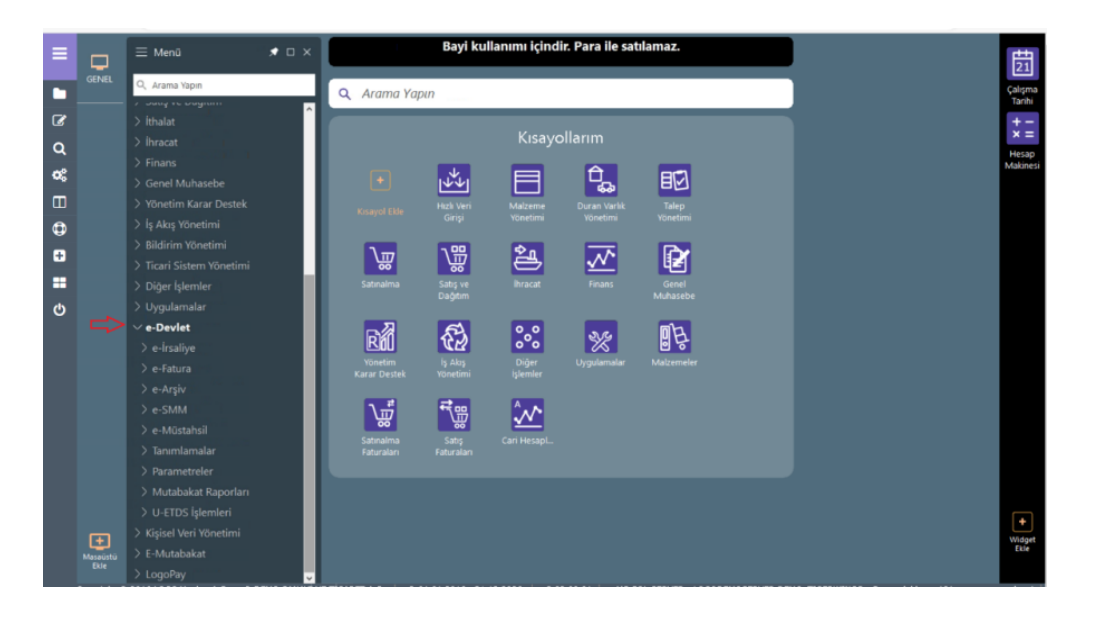

## Soru 13: Cloud Connect Uygulaması Sonrasında Kullanıcı Yetkilendirmesi Nasıl Yapılmaktadır?

Logoconnect sistem işletmeninde yapılan kullanıcı e-Devlet modülü yetkilendirmeleri,

Cloud Connect uygulamasına geçiş yapıldıktan sonra, Erp (GO/Tiger) Sistem işletmeni / Kullanıcı işlem yetkileri altından yapılır.

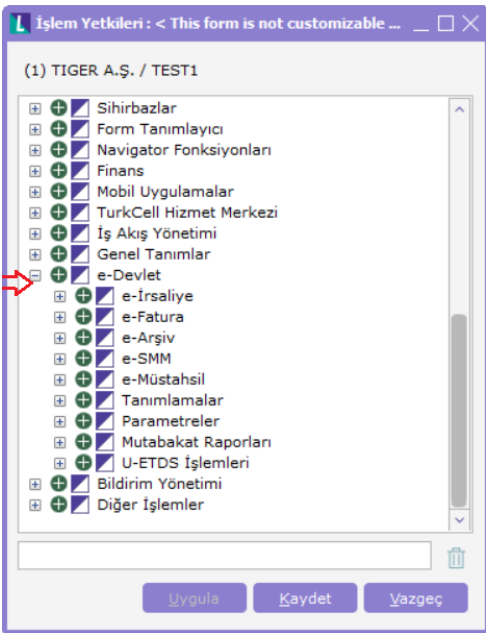

## Soru 14: Cloud Connect Uygulamasında İşyeri Bazında Gönderim Yapılabilir Mi?

2.83.00.00 versiyon ile Cloud Connect uygulamasında işyeri bazında elektronik belge gönder/al işlemlerinin yapılması sağlanmıştır.

Bu kapsamda sistem işletmeni/ firma detaylarında e-Devlet/Genel sekmesinde Kontrol Tipi: İşyeri Bazında seçilir.

Entegratör Bilgilerine, Cloud Connect kullanan işyerlerinden birinin bilgisi tanımlanır.

Cloud Connect Kullanıcısı seçilir.

Kullanılacak e-Belge türleri seçilir ve etiket bilgileri boş bırakılır.

Cloud Connect kullanılacak işyerleri için işyeri tanımlarında e-Belge seçenekleri, etiket bilgileri, entegratör bilgileri tanımlanarak işyeri bazında kullanıma geçilir.

Konuyla ilgili video için [tıklayınız](https://www.youtube.com/watch?v=VgBMEGOEE7A).